# **Microsoft Dynamics 365 Business Central** Basiswissen

Kompaktes Anwenderwissen für die Bereiche Einkauf, Verkauf und Lager

## **Das Buch**

Dieses Buch soll dazu dienen, die Microsoft Standard ERP-Lösung Business Central besser zu verstehen, die Prozesse genauer nachzuvollziehen und Ideen zu wecken, die vielleicht im eigenen Unternehmen als Lösung herangezogen werden können.

Dabei wird aus Anwendersicht einfach aufgezeigt, wie grundlegende Einstellungen in den Bereichen Einkauf, Verkauf und Lager in Business Central genutzt werden können.

## **Der Autor**

Cedrik Ferner ist als IT-Berater für den Bereich Microsoft<br>Dynamics 365 Business Central tätig. Sein Dynamics 365 Business Central tätig. Sein Hauptaufgabenbereich besteht hierbei hauptsächlich aus Implementierungen von integrierten Unternehmenslösungen und die entsprechende Schulung der Anwender.

## **Inhaltsverzeichnis**

**[Vorwort](#page-8-0)** 

1. [Einführung in Business Central](#page-11-0)

[1.1 Was ist Microsoft Dynamics 365 Business](#page-14-0) Central?

[1.2 Das Mandantenkonzept](#page-16-0)

[1.3 Microsoft Dynamics 365 Business Central in der](#page-17-0) Cloud

[1.4 Datenstruktur](#page-18-0)

[1.5 Das ist neu in Microsoft Dynamics 365 Business](#page-19-0) **Central** 

- [1.6 Lösungsaufbau in Business Central](#page-21-0)
- 2. [Die Systembedienung](#page-24-0)
	- [2.1 Die verschiedenen Zugriffsmöglichkeiten](#page-24-1)
	- [2.2 Die Oberfläche des Webclients](#page-26-0)
	- [2.3 Navigation und Struktur](#page-29-0)
	- 2.4 Arbeiten in Listen und Datensätzen
	- 2.5 Suchen und Filtern
	- 2.6 Listen in Excel
	- 2.7 Berichte nutzen
	- 2.8 Berichte editieren
- 3. Grundlegende Einrichtungen des Systems
	- 3.1 Benutzerverwaltung
	- 3.2 Zugriffsrechte
	- 3.3 Zuständigkeiten
	- 3.4 Einrichtung eines Mandanten
- 3.5 Grundlagen des Artikelstamms
- 3.6 Vorlagen für Stammdaten
- 3.7 RapidStart Das Migrationswerkzeug
- 3.8 Workflows
- 3.9 Aufgabenwarteschlangenposten
- 4. Beschaffung
	- 4.1 Einrichtungen im Einkaufsmodul
	- 4.2 Der Einkäufer
	- 4.3 Der Kreditorenstamm
	- 4.4 Zahlungsbedingungen
	- 4.5 Finanzintegration im Einkaufsmodul

4.6 Verwendung von Einkaufsartikeln, Preisen und Rabatten

4.7 Bestellvorschläge nutzen

- 4.8 Artikel Zu-/Abschläge
- 4.9 Die Übersicht der Einkaufsbelege
	- 4.9.1 Die Einkaufsanfrage
	- 4.9.2 Die Einkaufsbestellung
	- 4.9.3 Die Rahmenbestellung
	- 4.9.4 Die Einkaufslieferung
	- 4.9.5 Die Einkaufsrechnung
	- 4.9.6 Die Einkaufsgutschrift
	- 4.9.7 Die Einkaufsreklamation
- 5. Vertrieb und Marketing
	- 5.1 Einrichtungen im Verkaufsmodul
	- 5.2 Der Verkäufer
	- 5.3 Der Debitorenstamm
	- 5.4 Der Kontakt
	- 5.5 Verkaufschancen

5.6 Verwendung von Verkaufsartikeln, Preisen und Rabatten

- 5.7 Ressourcen im Verkauf
- 5.8 Artikel ohne Lagerbewegung
- 5.9 Die Übersicht der Verkaufsbelege
	- 5.9.1 Das Verkaufsangebot
	- 5.9.2 Verkaufsauftrag
	- 5.9.3 Der Rahmenauftrag
	- 5.9.4 Die Verkaufslieferung
	- 5.9.5 Die Verkaufsrechnung
	- 5.9.6 Die Verkaufsgutschrift
	- 5.9.7 Die Verkaufsreklamation
- 5.10 Beleg kopieren
- 5.11 Wiederkehrende Verkaufszeilen
- 5.12 Die Direktlieferung
- 5.13 Montage
- 6. Lager und Logistik
	- 6.1 Das Lager
	- 6.2 Lager Einrichtung
	- 6.3 Lagerzonen
	- 6.4 Lagerplätze
	- 6.5 Lagerbestand
	- 6.6 Reservierungen
	- 6.7 Mögliche Lagerprozesse Ein Überblick
		- 6.7.1 Logistik auf Belegebene
		- 6.7.2 Lagereinlagerung und
		- Lagerkommissionierung
		- 6.7.3 Wareneingang und Warenausgang

6.7.4 Logistik mit Wareneingang und Einlagerung sowie mit Warenausgang und Kommissionierung

6.7.5 Das gesteuerte Lager

6.8 Umlagerung Buchungsblatt

6.9 Der Umlagerungsauftrag

6.10 Die Artikelverfolgung

## **Stellungnahme zu den Geschlechterrollen**

Die Verwendung der männlichen Form bei Nennung von Personen oder Funktionsträgern in den nachfolgenden Kapiteln bedeutet keine geschlechterspezifische Festlegung – Es sollen Angehörige beider Geschlechter gleichberechtigt angesprochen werden.

#### **Vorwort**

<span id="page-8-0"></span>In der heutigen Zeit ist es gerade für kleine und mittelständige Unternehmen wichtig, eigene Geschäftsprozesse möglichst einfach und unkompliziert in der eigenen IT abzubilden. Ziel ist es, den Anschluss an die aktuellen Herausforderungen nicht zu verlieren. Es gilt: Wer den Anschluss an eine moderne IT-Struktur verpasst, wird es in Zukunft schwer haben, zu überleben. Hierzu gehört allerdings nicht nur eine gute Infrastruktur, sondern auch eine moderne Ausrichtung des hauseigenen ERP-Systems zur Verwaltung sämtlicher Daten im eigenen Unternehmen.

Microsoft Dynamics 365 Business Central ist eine ERP-Lösung, die speziell für kleine und mittelständige Unternehmen entwickelt wurde. Hierbei handelt es sich um eine sogenannte Enterprise Resource Planning Software, mit deren Hilfe Geschäftsressourcenplanung betrieben werden kann. Die Kernaufgabe einer ERP-Lösung besteht darin, alle Abteilungen und Funktionen eines Unternehmens in einem System mit einer einzigen Datenbank zu verbinden. Damit stellt eine ERP-Lösung eine Informationsquelle für alle Bereiche dar, wodurch der Datenaustausch innerhalb eines Unternehmens erheblich vereinfacht werden kann. Im Vergleich dazu verhalten sich die meisten Individualsysteme wie Insellösungen, die über verschiedene Schnittstellen miteinander verbunden sind. Einzelne Unternehmensbereiche werden also durch eine eigene Software logisch voneinander getrennt. Dies erschwert den Datenaustausch, was wiederum die Produktivität mindern und zu Fehlern führen kann.

Microsoft Dynamics 365 Business Central bietet dagegen nicht nur von Haus aus eine starke Standard-ERP-Software, sondern auch viele weitere Möglichkeiten der Nutzung an. So kann die Software z. B. komplett unabhängig von eigener IT-Infrastruktur in der Cloud betrieben und von mobilen Apps oder einem Browser aufgerufen werden. Auch die Anpassung von Oberfläche und Rollen auf die jeweiligen, ganz eigenen Bedürfnisse sind hier ohne Entwicklungsaufwand möglich.

Dieses Buch soll eine grundlegende Einführung in das Standard-ERP-System von Microsoft aufzeigen, sodass auf dessen Ausführungen die Arbeitsweise in Business Central verstanden werden kann.

Das Buch richtet sich dabei an Leser, die Microsoft Dynamics 365 Business Central bereits benutzen oder besser kennenlernen wollen. Neue Anwender bekommen die grundlegenden Funktionen einfach aufgezeigt, wohingegen Personen mit Vorkenntnissen aus den dargelegten Inhalten neue Ideen sammeln können.

Alle Darstellungen in diesem Buch beruhen auf dem Demo-System "CRONUS AG", das als Demo-Unternehmen im Standard von Microsoft Dynamics Business Central der Version 15 enthalten ist. Aufgezeigte Einstellungen können daher leicht nachgestellt werden. Keiner der präsentierten Inhalte wurde oder wird in produktiven Systemen eingesetzt.

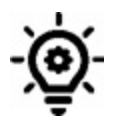

Einzelne Hinweise werden im Text extra hervorgehoben. Sie dienen als nützliche Informationen zum behandelnden

Thema.

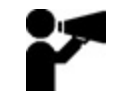

Um das vermittelte Wissen zu vertiefen, können zu<br>einzelnen Themen weitere Informationen über weitere Informationen über <https://mybusinesscentral.de/> oder mit Hilfe der QR-Codes am Ende eines Kapitels eingesehen werden.

## **1. Einführung in Business Central**

<span id="page-11-0"></span>Eine integrierte Gesamtlösung, auch unter dem Begriff ERP-Lösung bekannt (ERP steht für Enterprise Resource Planning, also Planung von Unternehmensressourcen), besteht darin, umfassende Unterstützung in verschiedenen Bereichen eines Unternehmens zu gewähren. So lassen sich Geschäftsprozesse über Abteilungen hinweg organisieren, ohne dass die Software gewechselt werden müsste. Die Verwendung einer solchen Lösung kann daher die Produktivität und Effizienz erheblich steigern, da so die gemeinsame Verwendung von Daten aller Mitarbeiter in allen Bereichen ermöglicht wird. So hat beispielsweise ein Vertriebsmitarbeiter die Möglichkeit, direkt mit dem Einkauf in Kontakt zu treten bzw. kann dem Kunden auf Grundlage evtl. vorhandener Einkaufsbestellungen im ERP-System einfach Auskunft über Artikelverfügbarkeiten geben.

Besonders vorteilhaft an Microsoft Dynamics 365 Business Central ist nicht nur die übergreifende Integration einer ERP-Lösung, die auch in der Cloud genutzt werden kann, sondern der große Umfang an Möglichkeiten, die der Standard dem Anwender zur Nutzung überlässt. Eine Standard-Software ist somit eine Lösung, die allen Unternehmen immer dieselben Bausteine zur Verfügung stellt, also nicht individuell für ein Unternehmen erstellt wurde. Allerdings werden in vielen Unternehmen, die das ERP-System Business Central verwenden, bei Weitem nicht alle Möglichkeiten genutzt, oder anders formuliert: Oft wird das eigentliche Potenzial, das der Standard mit sich bringt, nicht hinsichtlich der eigenen Geschäftsprozesse berücksichtigt. Dieser Umstand ist nicht unbedingt auf die Anwender selbst zurückzuführen, sondern resultiert u. U. aus dem Vorgehen bei der

Einführung, der individuellen Lernbereitschaft, dem Vergessen wichtiger Einrichtungen bzw. Stammdaten oder dem Umstand, dass bestimmte Funktionen der Software von vornherein unbekannt sind und bleiben.

Microsoft hat mit seinem ERP-System Dynamics 365 Business Central ein System zur Verfügung gestellt, das Geschäftsprozesse im Standard leicht abbilden kann, sich vom Nutzer leicht einrichten lässt und somit die Produktivität selbst zu steigern vermag.

Dabei bietet das ERP-System Business Central folgende Vorteile:

- Eine Anpassung auf Nutzer- und Rollenebene ist leicht möglich.
- Rollen und Rechte lassen sich einfach einrichten und verwalten.
- Die Nutzung in der Cloud lässt es zu, das System Clientunabhängig zu nutzen.
- Durch eine einfache Benutzeroberfläche lassen sich Geschäftsprozesse leicht abbilden und anzeigen.
- Eine weite Verbreitung der Software ermöglicht einen unkomplizierten Wissensaustausch.
- Durch die Nutzung des Standards werden regelmäßige Updates von Microsoft ermöglicht.

Die nachfolgenden Kapitel sollen den Umgang mit der Software in den Bereichen Basiswissen, Einkauf, Verkauf und Lager möglichst leicht verständlich beschreiben. Ziel ist es, die wichtigsten Funktionen aus diesen Bereichen zu vermitteln, sodass auf diesen Grundlagen ein einfacheres Arbeiten erreicht wird. Dabei werden nicht alle Möglichkeiten der Software aufgeführt, da dies den Rahmen dieses Buches sprengen würde.

Als weitere Hilfestellung werden zu vielen Kapiteln Videos online angeboten, die ein zu behandelndes Themengebiet zusätzlich visuell vermitteln und somit zu einem noch besseren Verständnis führen sollen. Die Links dorthin werden am Ende eines jeden Kapitels angegeben und können mit einem beliebigen Webbrowser online aufgerufen werden.

## <span id="page-14-0"></span>**1.1 Was ist Microsoft Dynamics 365 Business Central?**

Wie oben bereits beschrieben handelt es sich bei Microsoft Dynamics 365 Business Central um eine ERP-Lösung, die speziell für kleine und mittelständige Unternehmen entwickelt wurde.

Die Kernaufgabe einer ERP-Lösung besteht darin, alle Abteilungen und Funktionen eines Unternehmens in einem System mit einer einzigen Datenbank zu verbinden. Sie stellt somit eine Informationsquelle für alle Bereiche dar, was den Datenaustausch innerhalb eines Unternehmens erheblich vereinfachen kann.

Business Central basiert auf seinem Vorgänger Microsoft Dynamics NAV. Zuvor hieß die ERP-Lösung aus dem Hause Microsoft Navision, ein Name, der bis heute vielen Anwendern ein Begriff ist. Aktuell gehört Business Central zu den führenden ERP-Systemen weltweit und erfreut sich gerade in Deutschland großer Beliebtheit.

Ein ERP-System hat die Aufgabe, alle Abteilungen und Funktionen eines Unternehmens in einer Lösung, einer Datenbank zusammenzuführen, um so Daten abteilungsübergreifend effizient und schnell zur Verfügung zu stellen.

Microsoft Dynamics 365 Business Central versteht sich demnach als integrierte Gesamtlösung, mit der ein Unternehmen alle Aspekte seiner Geschäftstätigkeit kontrolliert: Finanzmanagement, Marketing und Vertrieb, Beschaffung, Logistik, Produktion und weitere Bereiche. Da

Business Central historisch aus einer rein finanzbuchhalterischen Lösung erwachsen ist, ist eine korrekte und komplette Einrichtung der Finanzbuchhaltung im ERP-System für ein gelungenes Arbeiten absolut notwendig. Erst wenn diese Einrichtung in vollem Umfang erfolgt ist, können auch die warenwirtschaftlichen Teile genutzt werden. Der Beispiel-Mandant CRONUS AG, auf dessen (fiktive) Daten sich die in diesem Buch dargestellten Beispiele beziehen, besitzt bereits eine vollumfänglich eingerichtete Finanzbuchhaltung, sodass hier der Einsatz der Warenwirtschaft sofort möglich ist.

In Business Central werden Einschränkungen auf die verschiedenen Bereiche nicht durch die Systemarchitektur beschrieben, sondern gezielt durch ein eigenes Rechtesystem verwaltet. Somit stehen jedem Nutzer des Gesamtsystems die erforderlichen Daten zur Verfügung, während gleichzeitig auf den Schutz sensibler Daten eingegangen werden kann.

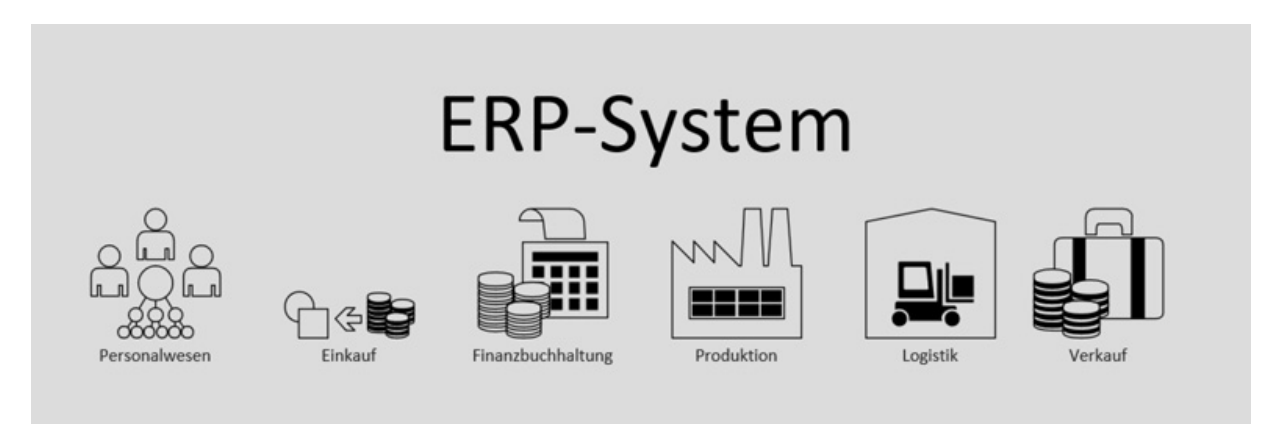

Aufbau eines ERP-Systems

Ein ERP-System wie Business Central enthält eigene Funktionen, um Geschäftsprozesse abbilden zu können. Reichen diese standardmäßig zur Verfügung gestellten Möglichkeiten nicht aus, weil im eigenen Unternehmen spezifische Prozessabläufe stattfinden, so kann eine

Erweiterung auf Microsoft-Standard programmiert werden. Ziel sollte es jedoch immer sein, den Standard mit seinen Funktionen zu nutzen, um eigene Geschäftsprozesse an diesen auszulegen und ggf. sogar neu zu definieren, da so zusätzlicher Aufwand eingespart und Prozesse meist effektiver umgesetzt werden können.

# **1.2 Das Mandantenkonzept**

<span id="page-16-0"></span>Ein Mandant bildet als datentechnisch und organisatorisch abgeschlossene Einheit die oberste Instanz eines mandantenfähigen ERP-Systems. Die Mandanten werden i. d. R. für unterschiedliche Systeme oder Ausprägungen der eigenen Firmenstruktur innerhalb des ERP-Systems genutzt. So lassen sich komplexe Mandantenkonzepte innerhalb der bestehenden Systemlandschaft definieren.

Ein Mandant ist also eine abgeschlossene Einheit in einem ERP-System und kann z. B. Kunden, Unternehmen oder auch Auftraggeber abbilden. Dabei ist es nicht möglich, innerhalb eines Mandanten auf die Stammdaten eines anderen Mandanten zuzugreifen, obwohl beide auf demselben technischen System liegen.

Ein Beispiel für die Mandantennutzung in Business Central ist z. B. die Abbildung mehrerer Niederlassungen neben einem Hauptsitz. Da es sich jeweils um eine technisch abgeschlossene Einheit handelt, ist es allerdings notwendig, jeden Mandanten separat einzurichten und mit wesentlichen Eigenschaften genau zu definieren.

Mandanten können sowohl für verschiedene Unternehmen oder Unternehmensteile als auch für verschiedene Zwecke innerhalb eines einzelnen Unternehmens genutzt werden. So lassen sich z. B. Testmandanten definieren, deren Aufgabe es ist, neue Einrichtungen auf Grundlage des in der

Live-Umgebung genutzten Objektstands zu testen, ehe diese in den Produktivmandanten übernommen werden.

## <span id="page-17-0"></span>**1.3 Microsoft Dynamics 365 Business Central in der Cloud**

Cloudbasierte ERP-Systeme sollen – wie eine lokale Installation – alle wichtigen Geschäftsprozesse eines Unternehmens abbilden können. Microsoft bietet mit Dynamics 365 Business Central in der Cloud ein leistungsstarkes ERP-Produkt, das von einem Unternehmen genutzt werden kann, ohne lokal auf dessen Servern installiert worden zu sein.

Im Gegensatz zu einer lokalen Installation auf eigenen Servern bietet die Cloud eine gute und meist kostengünstige Alternative für ein Unternehmen, da in ihr fertig virtualisierte Windows-Systeme mit Microsoft Dynamics und SQL-Datenbanken zu mieten sind. Das heißt, dass die komplette IT-Infrastruktur des ERP-Systems nicht mehr auf eigenen Servern installiert ist, sondern in Rechenzentren extern verwaltet wird. Die Lösungen sind dort fertig konfiguriert und lassen sich theoretisch in wenigen Minuten in Betrieb nehmen. Zudem sind je nach Bedarf zusätzliche Ressourcen hinzu- oder wieder abbuchbar. Für ein Unternehmen ist an dieser Stelle also viel Flexibilität gegeben. Zudem zahlt ein Unternehmen in den meisten Fällen nur die Leistungen, die tatsächlich gebraucht werden, was das Budget darüber hinaus merklich entlastet.

Cloud ist Zukunft. Das jedenfalls hat Microsoft sich auf die Fahne geschrieben. So ist es kein Wunder, dass der Software-Riese alle Partner und auch dessen Kunden immer mehr in diese Richtung lenken möchte und auch wird. Um die Herausforderungen der Zukunft zu meistern, sind hohe Updatefähigkeit, schnelles Handeln, hundertprozentige

Erreichbarkeit und einfaches Handling wichtiger denn je. Auch wenn Business Central noch lokal installiert werden kann, soll die Zukunft allein der Cloud gehören.

Durch die Nutzung von Cloud-Ressourcen wird dem Anwender eine weitere Möglichkeit eröffnet: Intelligente Systeme, kurz KI genannt, können nun in Echtzeit auf eigene Unternehmensdaten zugreifen und diese bei Bedarf so auswerten, dass wichtige und vor allem benötigte Informationen zur Verfügung stehen, die ein Arbeiten im und mit dem ERP-System vereinfachen. Beispiele wären:

- Kann der Kunde Müller seine Rechnung noch bezahlen?
- Was muss ich dieses Jahr vor Weihnachten liefern lassen, um meinen Kundenbedarf decken zu können?
- Welche Fertigungsaufträge lohnen sich für mich noch?

Gerade die Nutzung intelligenter Systeme, die im Gegensatz zu lokalen Installationen geringeren Kosten und die schnelle Erreichbarkeit von überallher machen die Cloud-Lösung besonders für kleinere Unternehmen und Start-ups attraktiv. Es ist jedoch sicher, dass langfristig auch mittelständige und größere Unternehmen von dieser Lösung nur profitieren können.

## **1.4 Datenstruktur**

<span id="page-18-0"></span>Damit Geschäftsprozesse innerhalb der Lösung Microsoft Dynamics 365 Business Central abgebildet werden können, bietet das System mehrere Möglichkeiten der Einrichtung an. Es werden grundsätzlich drei Arten von Daten unterschieden:

- Stammdaten
- Konfigurationsdaten
- Transaktionsdaten

Stammdaten beschreiben Objekte wie z. B. den Artikel oder den Debitorenstamm im ERP-System. Diese Daten werden nur dann geändert, wenn das betreffende Objekt – also seine Definition – sich ebenfalls ändert. So kann z. B. die Debitorenadresse geändert werden, wenn der Debitor den Wohnort wechselt.

Mithilfe von Konfigurationsdaten lässt sich das ERP-System so einrichten, dass die eigenen Geschäftsprozesse abgebildet werden. Mit diesen Daten werden also Standardprozesse auf die eigenen Geschäftsprozesse ausgerichtet. Als Beispiel sei hier Verkauf und Marketing Einrichtung genannt, womit z. B. bestimmt werden kann, ob ein Rechnungsrabatt automatisch oder manuell für einen Verkaufsbeleg herangezogen werden soll.

Transaktionsdaten finden sich in verschiedenen Belegen, aber auch in Buchblättern von Business Central wieder. Sie beschreiben z. B. Lagerbewegungen, Verkaufsaufträge, Einkaufsbestellungen oder Rechnungen bei der Abwicklung der eigenen Geschäftsprozesse. Sie entstehen also bei jedem Geschäftsvorfall, der in Business Central erfasst wird.

Mit dem Buchen einer Transaktion – also eines Belegs oder Buchblatts – wird diese im ERP-System tatsächlich durchgeführt und z. B. der Lagerbestand geändert. Gebuchte Transaktionen erzeugen dabei Posten, die im Nachgang nicht mehr geändert werden können. Wurden falsche Daten gebucht, so kann ein bereits gebuchter Beleg mit einem zweiten korrigiert werden.

## <span id="page-19-0"></span>**1.5 Das ist neu in Microsoft Dynamics 365 Business Central**

Microsoft hat sich entschieden, seiner ERP-Software mit dem Update auf Business Central einen ganz neuen Anstrich zu

geben. Nicht nur der altbekannte Name Dynamics NAV oder Navision – wie die Software nach wie vor häufig bezeichnet wird – ist nun Geschichte, sondern auch das altbekannte Design. Außerdem soll das ERP-System zukunftsorientierter sein. Microsoft geht mit seiner Software immer schneller und ungebremst in einen Bereich hinein, in den viele Microsoft-Partner noch nicht vorgedrungen sind: die Cloud.

Die Software selbst hat viele neue Funktionen und auch einige Änderungen bekommen, wobei die wichtigsten hier aufgeführt werden.

#### **Wegfall des Windows-Clients**

Mit der neuen Version macht Microsoft seine Ankündigung wahr, den altbewährten Windows-Client als Programm für das ERP-System abzuschaffen. Das System kommt also nicht nur mit neuem Namen daher, sondern wird in Zukunft auch nur noch und ausschließlich über den Webclient, die Microsoft-App oder eine andere mobile Oberfläche zu bedienen sein. Diese neuen Oberflächen, so verspricht Microsoft, werden alle relevanten Funktionen besitzen, die für ein erfolgreiches Arbeiten mit dem ERP-System vorausgesetzt werden.

Bei Bedarf kann aus dem Windows-Store die Business-Central-App auf einem Windows-Client installiert werden. Diese führt den Webclient browserunabhängig in einer eigenen Umgebung aus.

### **Zugriff auf Business Central**

Der Zugriff auf Business Central wird – wie gewohnt – von jedem gängigen Gerät möglich sein. Durch die teils sehr gelungene Verbesserung des Webclients und auch der Apps kann mobiles Arbeiten erheblich erleichtert werden.

#### **Verbesserte Power-BI-Funktionen**

Zu den Erweiterungen der aktuellen Power-BI-Einbettung gehören die automatische Bereitstellung von Power-BI-Berichten, die Auswahl von Standardberichten und die Möglichkeit der Verwaltung eigener Berichte, ohne das ERP-System dafür verlassen zu müssen.

#### **Rechtesystem**

Es lassen sich alle Berechtigungen im ERP-System so dynamisch anpassen, wie es für einzelne Benutzer oder Benutzergruppen sinnvoll sein kann. Eigene Strukturen sowie das Ändern von Standardrechten ist nun möglich.

#### **Erweitertes Filtern**

Der bekannte frühere Filterbereich oberhalb der Listen ist verschwunden. Stattdessen wird ein neuer Bereich auf der linken Seite des ERP-Systems eingeführt. Dieser ist in einem Design gehalten, das an altbekannte Webseiten erinnert, und soll das Filtern und Suchen stark erleichtern.

#### **Artikel ohne Lagerbewegung**

Beschrieben werden hierdurch Artikel ohne tatsächliche Lagerbewegung. Dies können Artikel sein, die als solche eingekauft und verkauft, jedoch nicht im Lager gehalten werden. Hier kann nun auf alle Funktionen zurückgegriffen werden, die einen Artikel ausmachen, ohne dass beim Buchen Lagerwerte entstehen.

## **1.6 Lösungsaufbau in Business Central**

<span id="page-21-0"></span>Das ERP-System Business Central kann als Standard-Lösung erworben und nach seiner Einrichtung in der Finanzbuchhaltung und Warenwirtschaft eingesetzt werden.

Da eine Standard-Software in vielen Fällen nicht alle Geschäftsprozesse eines Unternehmens vollständig abbilden kann, werden zusätzliche Lösungen angeboten, die dem ERP-System hinzugefügt werden können.

Diese zusätzlichen Anpassungen werden i. d. R. nicht selbst, sondern im Rahmen eines Projektes zur Einführung des ERP-Systems von einem Microsoft-Partner übernommen. Zwar lassen sich Erweiterungen auch unabhängig von einem Dienstleister erwerben und der Software hinzufügen, jedoch sollte dies nur geschehen, wenn alle Auswirkungen auf das ERP-System zuvor abgestimmt und umfangreich getestet wurden. Nachfolgend wird der grundlegende Aufbau der Software kurz ausgeführt:

- Die **Standard-Business-Central-Datenbank** versteht sich als reiner Standard als Inhalt der Software. Hier sind keine Anpassungen erfolgt, die näher auf die eigenen Geschäftsprozesse im Unternehmen eingehen.
- **Übergreifende Anpassungen** beschreiben Entwicklungen, die der Software von einem Dienstleister hinzugefügt wurden und generell und unabhängig von eigenen Geschäftsprozessen genutzt werden können.
- Eine **Branchenlösung** kommt dann zu Einsatz, wenn das eigene Unternehmen inhaltlich branchenspezifische Prozesse innerhalb des ERP-Systems abbilden muss, die nicht Teil der Standardlösung sind.
- **Apps und Extensions** beschreiben Anpassungen am ERP-System, die als Erweiterung leicht hinzugefügt werden können. Dies können kleinere Lösungen sein, die definierte Geschäftsprozesse im Standard um benötigte Funktionen ergänzen.
- **Zusätzliche Anpassungen** sind vor allem als Berichtsanpassungen verschiedener Belege – also z. B. Lieferschein oder Rechnung – zu verstehen.

## Zusätzliche Anpassungen

**Apps und Extensions** 

**Branchenlösungen** 

**Standard Business Central Datenbank** 

Lösungsaufbau in Business Central

# **2. Die Systembedienung**

<span id="page-24-0"></span>Durch die Umstellung der Ansicht und die Nutzung des Webclients soll das Arbeiten mit der ERP-Software noch einfacher gestaltet werden. Hat Microsoft schon in der Vergangenheit viel Wert auf hohe Benutzerfreundlichkeit gelegt, so soll mit der neuen Oberfläche und neuen technischen Möglichkeiten die Akzeptanz für das ERP-System weiter gesteigert und gezeigt werden, dass ein Unternehmen mit einer Microsoft-Lösung zukunftssicher aufgestellt ist.

Nachfolgend werden wissenswerte Grundlagen der ERP-Lösung aufgeführt, um den Einstieg in die Software zu erleichtern.

## <span id="page-24-1"></span>**2.1 Die verschiedenen Zugriffsmöglichkeiten**

Die alten Darstellungen und Zugriffsmöglichkeiten mit dem sogenannten Windows-Client wurden von Microsoft aus guten Gründen geändert bzw. ganz abgeschafft. Angesichts einer sich immer schneller verändernden Arbeitswelt, neuer Anforderungen und der Weiterentwicklung externer Systeme versucht Microsoft, mit seinem ERP-System auf die neuen Herausforderungen zu reagieren und ihnen gerecht zu werden. Das Ergebnis ist eine Oberfläche, die von jedem Client aufgerufen werden kann, egal welches Betriebssystem installiert ist. Sie ist dynamisch wie der damalige Windows-Client zu behandeln, dessen großer Nachteil es war, nur auf Microsoft-Systemen zu funktionieren, und zeigt eine für Dynamics– NAV-Anwender bekannte Oberfläche, mit der schnell und effizient gearbeitet werden kann.

Der Zugriff auf das ERP-System Microsoft Dynamics 365 Business Central in der Cloud kann in drei bekannten Varianten erfolgen, wobei der alte Windows-Client hier keine Nennung mehr finden soll. Die vierte Variante, die Installation der hauseigenen Microsoft-Business-Central-App aus dem App-Store für Windows-10-Nutzer, wird ebenfalls vernachlässigt, da sie analog zum Webclient aufgebaut ist und nur auf Microsoft-Geräten funktioniert.

### **Der Webclient**

Der Webclient ist wohl die wichtigste Zugriffsmöglichkeit und bietet Anwendern die Option, über einen beliebigen Browser auf ihr System zuzugreifen. Diese Art des Zugriffs ist weitaus flexibler als die alte Windows-Client-Lösung und von jedem Client aufrufbar, der über einen Internetanschluss und einen Browser verfügt.

Im Webclient lassen sich die grundsätzlichen Einstellungen und Abläufe gut darstellen. So ist z. B. der Verkaufsprozess eindeutig dargestellt und nachvollziehbar strukturiert. Auch die anderen Bereiche des ERP-Systems sind übersichtlich gehalten, sodass ein Arbeiten mit dieser Oberfläche leichtfällt.

Eine browserunabhängige Möglichkeit zur Nutzung des Webclients besteht darin, ihn durch die Microsoft-eigene App aus dem App Store für Business Central auszuführen. Hierbei wird also kein Browser, sondern eine auf einem Windows-Gerät installierte App ausgeführt.

### **Tablet-App**

Die Tablet-App ist gegenüber dem Webclient stärker darauf ausgelegt, die Anwendung für die Benutzung auf mobilen Endgeräten – also Tablet-Computern mit einer Bildschirmgröße ab 10 Zoll – zu optimieren. Vor allem die

Anpassung auf die verschiedene Größe einzelner Bildschirme steht hier im Vordergrund.

Die Einstellungsmöglichkeiten unterscheiden sich zwar von denen des Webclients, reichen jedoch aus, um sich einen Überblick über die wichtigsten Abläufe zu verschaffen und ggf. in das Geschehen von Prozessen einzugreifen. Die App lässt sich kostenfrei über die gängigen App Stores für Android und iOS-Systeme herunterladen.

#### **Smartphone App**

Die Smartphone App ist auf die spezielle Größe eines Mobiltelefons ausgelegt und ermöglicht einen schnellen Überblick über die wichtigsten Punkte des ERP-Systems. Wie die Tablet-App kann auch sie über die gängigen App Stores für Android und iOS kostenlos heruntergeladen werden.

## **2.2 Die Oberfläche des Webclients**

<span id="page-26-0"></span>Die Startseite des Webclients folgt der Regel der rollenbasierten Funktion eines Mitarbeiters im Unternehmen. Man spricht hierbei auch vom sogenannten rollenbasierten Client. Ziel ist es, dass die Arbeit des Mitarbeiters zu ihm kommt, sodass die für den Anwender wichtigsten Schaltflächen und Menüpunkte direkt auf der Startseite eingeblendet werden. Zusätzlich zeigen Informationen und Kacheln gefilterter Listen dynamische Größen von aktuellen Prozessen auf, sodass direkt reagiert werden kann.

Microsoft Dynamics 365 Business Central bietet eine Vielzahl von verschiedenen Rollen, die Nutzern zugewiesen werden können. Vom Einkäufer über den Lageristen bis zum Buchhalter sind sämtliche Standardrollen verfügbar, die für die Arbeit in einem Unternehmen benötigt werden. Reichen diese Rollen nicht aus, so können sie bei Bedarf so

angepasst werden, dass sie den Anforderungen des Nutzers entsprechen. Diese Anpassung, auch "Customizing" genannt, kann ohne Programmierung durch Einrichtung der verschiedenen Menüpunkte und Kacheln im System selbst erfolgen.

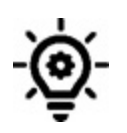

Alle in diesem Buch dargestellten Abbildungen sind in der<br>Rolle des Geschäftsführers als Standardrollencenter Rolle des Geschäftsführers als Standardrollencenter entstanden. Andere Rollen können abweichende<br>Menüstrukturen oder Schaltflächen im Menüband Menüstrukturen oder Schaltflächen im Menüband aufweisen.

Der Aufbau der Startseite ist möglichst einfach und für den Anwender vertraut gehalten worden. Wie in Officeprogrammen oder größeren Webseiten üblich gibt es verschiedene Menüpunkte, die zu den für den Anwender in seiner Rolle wichtigsten Listen und Seiten im ERP-System führen. Auch lassen sich schnell neue Belege erzeugen, ohne dass die Startseite vorher umständlich verlassen werden müsste.

| X Ous ist eine Sandkastenumgebung (Vorschau), die ausschließlich Text , Dome- oder Entwicklungszwecken dient. - Des nicht mehr anzeigen.                                   |                                                                                          |                                                                      |                          |                                                                          |
|----------------------------------------------------------------------------------------------------|------------------------------------------------------------------------------------------|----------------------------------------------------------------------|--------------------------|--------------------------------------------------------------------------|
| <b>GERSCHRIFT</b>                                                                                                    |                                                                                          |                                                                      | <b>AKTIONEN</b>          |                                                                          |
| Guten Tag!                                                                                                    |                                                                                          |                                                                      |                          | + Verkaufsangebot + Verkaufsauftrag + Verkaufsrechnung + Einkaufsanfrage |
|                                                                                                    |                                                                                          |                                                                      |                          |                                                                          |
|                                                                                                    |                                                                                          |                                                                      |                          |                                                                          |
| Aktivitäten                                                                                                    |                                                                                          |                                                                      |                          |                                                                          |
| Aktivitáten v<br>UNSATZ DIESEN MONAT<br>BETRAD DEERFALLISE<br>BETRAD DEERFALLISE<br><b>GERPÄLLIGE</b><br>VERKAUFSRED-INLNG<br><b>EINAAUFSRECHNUNG</b><br>VERALISHED INVOLN |                                                                                          |                                                                      |                          |                                                                          |
| €92.728<br>€54.136<br>€1.915                                                                                                    |                                                                                          |                                                                      |                          |                                                                          |
| >Weitere Informationen<br>>Weitere Informationen<br>>Weiters Informationen<br>>Weitere Informationen                                                                       |                                                                                          |                                                                      |                          | Startseitenbereich                                                       |
|                                                                                                    |                                                                                          |                                                                      |                          |                                                                          |
| LAUFENDER VERKAUF<br>LAUFINDE EINKALFE                                                                                                    | <b>GENEVAKOUNCE</b><br><b>CAHLUNDEN</b>                                                  | ENGINENCE D.<br>MENE BENUTZE.                                        | <b>PRODUKTVIDEDS</b>     |                                                                          |
| <b>VERKALFTAN</b><br>VERKALFTAK.<br>EINKALFSBES.<br>NÁCHSTE WOC.,<br><b>VERKALFTAG</b><br>AUFENDE<br>, AUCHMANDEN                                                          | <b>ZU DENEHMIG.</b><br>DIEDERLINGEN<br>MICHT VERAR.<br>Zahljanden<br>DURDHIONI<br>(1400) | AUSTRIANIA<br>LEALPRAID<br>AUSSTEHENDE<br>MEINE EINGEN.<br>Dokumente | $^{\circ}$               |                                                                          |
| 13                                                                                                    | 0,0<br>13                                                                                |                                                                      | President and address on |                                                                          |
|                                                                                                    |                                                                                          |                                                                      |                          |                                                                          |
|                                                                                                    |                                                                                          |                                                                      |                          |                                                                          |
| Einblicke                                                                                                    |                                                                                          |                                                                      |                          |                                                                          |
| Geschäftsunterstützung -<br>Top fünf Debitoren ruch Verkaufswert                                                                                                    | Favoritenkonten v                                                                        |                                                                      |                          |                                                                          |
| Trey Nessan/N                                                                                                    |                                                                                          |                                                                      |                          |                                                                          |
|                                                                                                    | KONTONLINNER                                                                             | NAME                                                                 |                          | SALDO                                                                    |
| Alpine Ski House                                                                                                    | 1005                                                                                     | <b>Gras</b>                                                          |                          | 63,913,06                                                                |
| Askan Corporation                                                                                                    | 1210<br>1226                                                                             | <b>Bank 1</b><br>Bank 2                                              |                          | 0.00<br>0.00                                                             |
|                                                                                                    | 1293                                                                                     | Rock 1                                                               |                          | $-0.00$                                                                  |
|                                                                                                    | 1290                                                                                     | Finanzski LR, Mr. Fin.disp.                                          |                          | 0.00                                                                     |

Die Startseite des Webclients

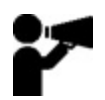

Mehr Informationen und Bildmaterial unter: [https://mybusinesscentral.de/die-oberflaeche-des](https://mybusinesscentral.de/die-oberflaeche-des-webclients/)webclients/

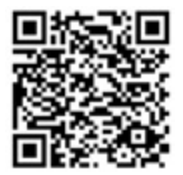

# **2.3 Navigation und Struktur**

<span id="page-29-0"></span>Im geöffneten Client wird zunächst die Startseite des ERP-Systems angezeigt, die für eine bestimmte dem Benutzer zugewiesene Rolle die wichtigsten Informationen zum Start auflistet. Schon hier kann ein Anwender ein hohes Maß an Einrichtung tätigen, Kacheln und Fenster so anpassen, dass sie seinen Bedürfnissen entsprechen. Die Darstellung des Clients enthält unter anderem immer folgende Elemente:

- Seitenbereich (Listen, Rollencenter, Seiten)
- Adressleiste
- Navigationsbereich
- Aktionen

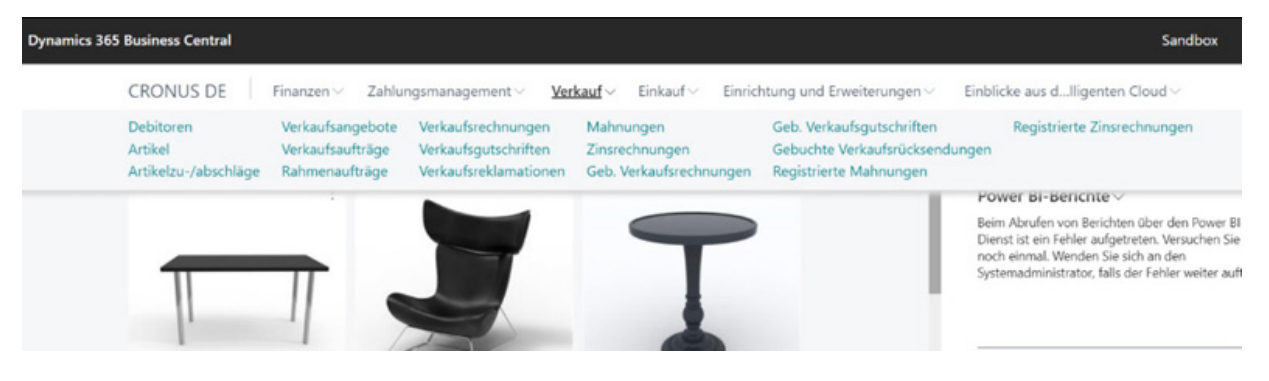

Menüleiste der Artikelübersicht

Der Navigationsbereich im oberen Bereich der Seite dient zur Auswahl weiterer Seiten im ERP-System. Je nach ausgewählter Rolle werden dem Anwender hier abweichende Menüpunkte aufgeführt, die sich später noch anpassen lassen, sodass hier jene Punkte erscheinen, die für den Nutzer am wichtigsten sind.

Das Menü enthält Ober- und Untermenüpunkte, wobei die Unterpunkte erst sichtbar werden, sobald ein Oberpunkt